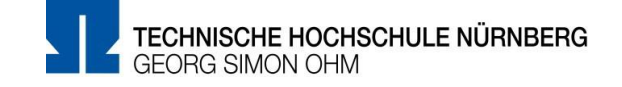

Technische Hochschule Nürnberg Georg Simon Ohm Fakultät Elektrotechnik Feinwerktechnik Informationstechnik

## **Studienarbeit**

## Im Fach Smart Systems Design / Teil B (ESY1/B)

# SPI FRAM Controller

Name: Fischer Armin Matrikelnummer: 3242752

Datum der Ausgabe: 02.06.2021 Datum der Abgabe: 09.06.2021 (13 Uhr)

Prüfer:

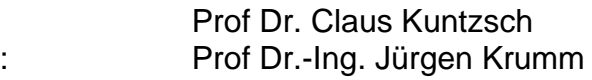

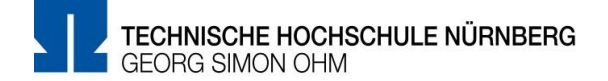

Hinweis: Diese Erklärung ist in alle Exemplare der Prüfungsarbeit fest einzubinden. (Keine Spiralbindung)

**Prüfungsrechtliche Erklärung der/des Studierenden**

Angaben des bzw. der Studierenden:

Name: Fischer Vorname: Armin Matrikel-Nr.: 3242752

Fakultät: EFI

Studiengang: BEI

Semester: 6

### **Titel der Prüfungsarbeit: SPI FRAM Controller**

Ich versichere, dass ich die Arbeit selbständig verfasst, nicht anderweitig für Prüfungszwecke vorgelegt, alle benutzten Quellen und Hilfsmittel angegeben sowie wörtliche und sinngemäße Zitate als solche gekennzeichnet habe.

Zirndorf, 8.6.2021, Ort, Datum, Unterschrift Studierende/Studierende

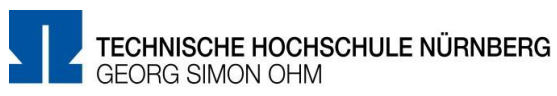

## Inhaltsverzeichnis:

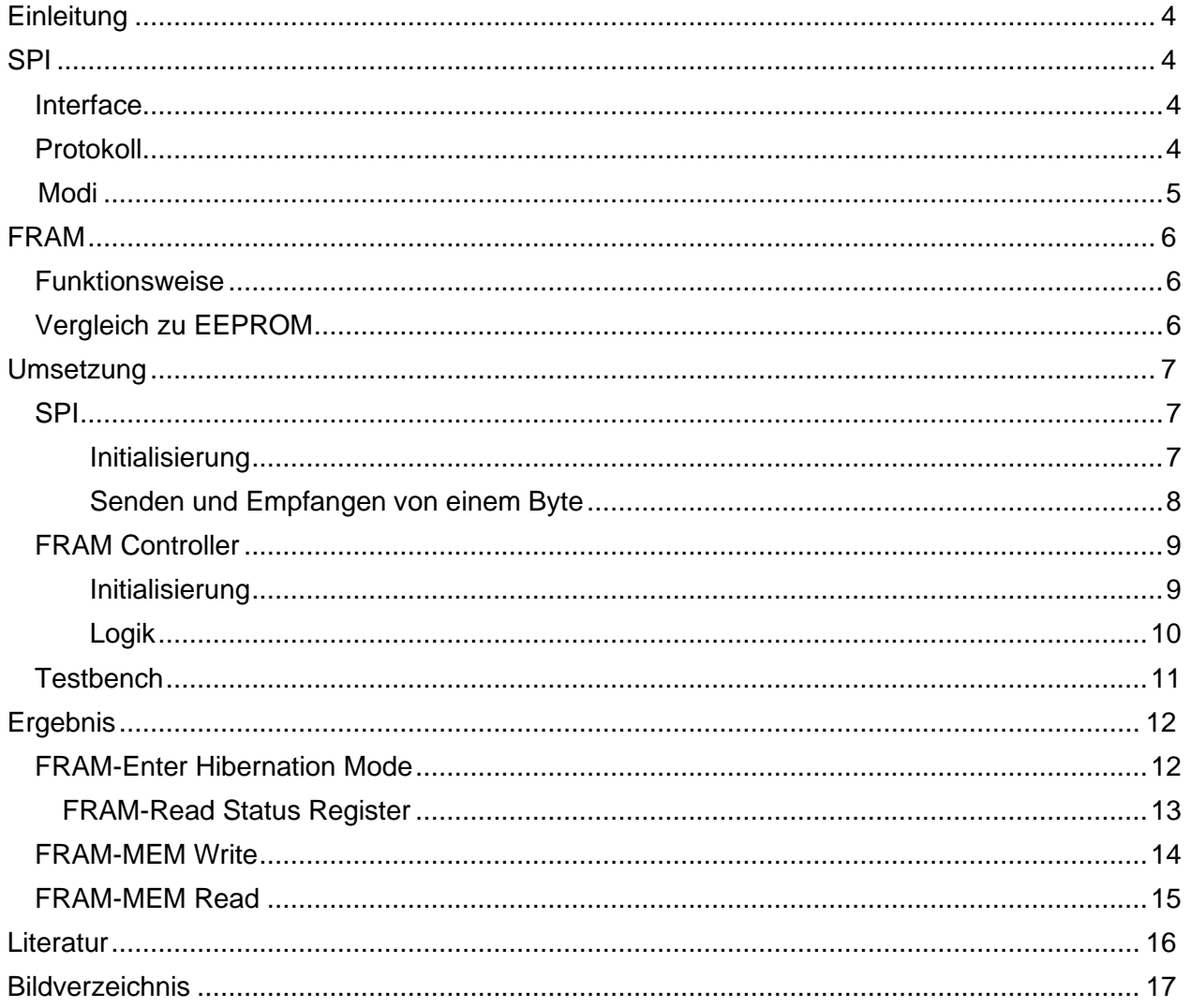

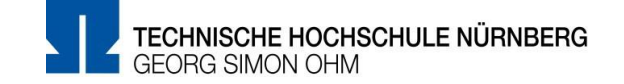

## **Einleitung**

Im Rahmen der Studienarbeit für ESY1/B soll ein Controllermodul für einen FRAM programmiert werden. Das Modul wird mit der Hardwarebeschreibungssprache System Verilog programmiert. Als IDE und Simulationswerkzeug kam EDA-Playground zum Einsatz.

## **SPI**

Da der eingesetzte FRAM über SPI kommuniziert, wird in diesem Kapitel die allgemeine Funktionsweise eines SPI Busses erläutert.

SPI oder Serial Peripheral Interface ist ein Synchron Serieller, Voll-Duplex Bus und arbeitet nach dem Master Slave Prinzip.

Dieser Bus wird häufig in Verbindung mit Zusatzkomponenten, wie Sensoren, ADCs oder auch Speichererweiterungen genutzt.

## **Interface**

Das SPI Interface besteht in der Regel aus vier Leitungen, CLOCK, MOSI, MISO und nCS. Der Master stellt das Taktsignal zur Verfügung und wählt über den nCS Anschluss den jeweiligen Slave aus. Alle Slaves teilen sich die Takt- und Datenleitungen mit dem Master, mit Ausnahme des nCS Pins. Jeder Slave hat seinen eigenen Chip Select Pin, um explizit aktiviert zu werden. [1]

nCS: ChipSelect (Low aktiv) CLK: Takt MOSI: Master Out, Slave In MISO: Master In, Slave Out

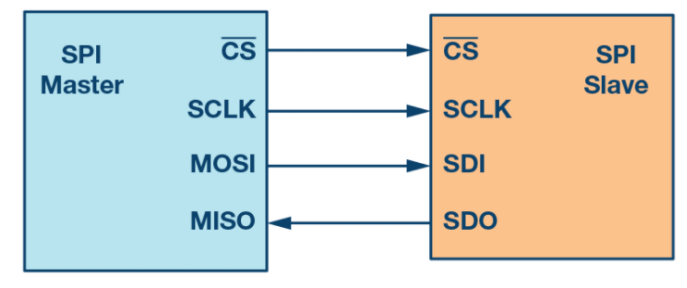

## **Protokoll**

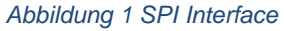

Um eine Übertagung zu beginnen, muss der Master per CS Pin den gewünschten Slave aktivieren (Leitung auf Low ziehen) und einen Takt bereitstellen. Der Master sendet daraufhin Daten über MOSI an den Slave und erhält über MISO die ausgelesenen Daten. Legt der Master auf die nCS Leitung wieder eine Logische 1, so ist dies das Signal für das Ende der Übertragung.[1]–[3]

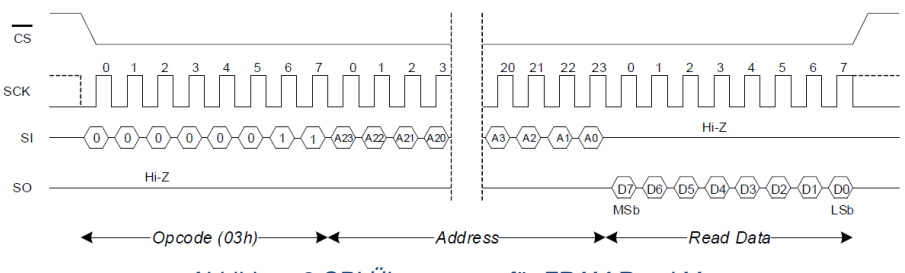

*Abbildung 2 SPI Übertragung für FRAM Read Mem*

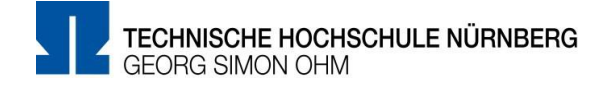

#### *Modi*

Da die SPI Übertragung ansonsten kein festgelegtes Protokoll aufweist, haben sich vier Modi etabliert.

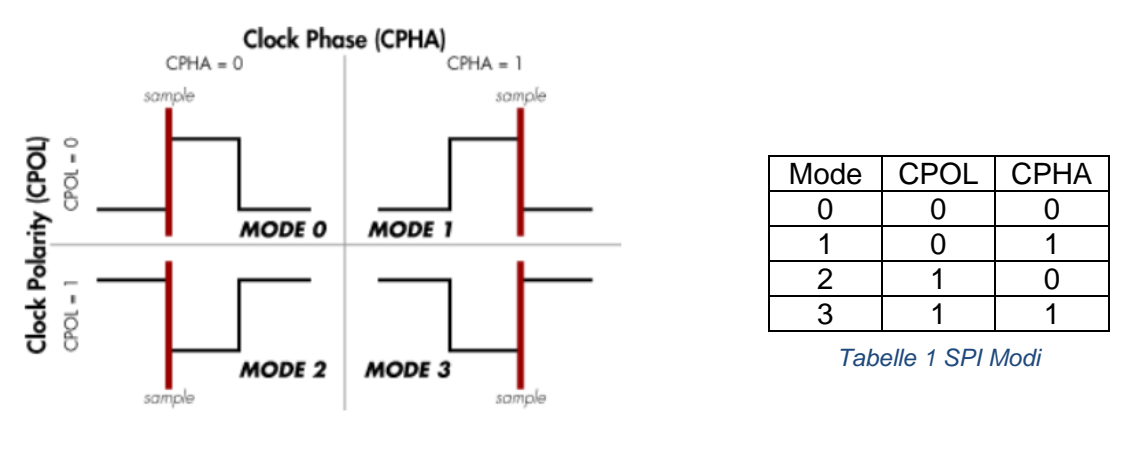

*Abbildung 3 SPI Modi*

MODE 0: Clock Leitung im Idle Status auf Low (CPOL 0). Daten werden auf steigender Taktflanke abgetastet (CPHA 0) und bei fallender Flanke ausgegeben.

MODE 1: Clock Leitung im Idle Status auf High (CPOL 1), Daten werden auf fallender Taktflanke abgetastet (CPHA 1) und bei steigender Flanke ausgegeben.

MODE 2: Clock Leitung im Idle Status auf High (CPOL 1), Daten werden auf steigender Taktflanke abgetastet (CPHA 0) und bei fallender Flanke ausgegeben.

MODE 3: Clock Leitung im Idle Status auf High (CPOL 1), Daten werden auf fallender Taktflanke abgetastet (CPHA 1) und bei steigender Flanke ausgegeben  $Vgl.[4]$ 

Welcher Modi, unterstützt wird kann im Datenblatt des jeweiligen Peripherie Baustein nachgelesen werden.

Der FRAM Chip CY15B108QN unterstützt die Modi 0 und 3 [3, S. 7]. Die verwendete SPI Library unterstützt alle vier Modis.

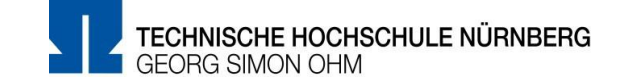

## **FRAM**

Der CY15B108QN ist ein sogenannter FRAM, was für Ferroelectric-RAM steht. Vereinfacht ausgedrückt verwendet diese Speicherart, zum Speichern von Bits, keinen Kondensator im herkömmlichen Sinn, sondern einen Ferroelektrischen Kondensator [5, S. 1].

## **Funktionsweise**

Als Dielektrikum kommt ein polarisierbares Material zum Einsatz (Bariumtitanat, BaTiO<sub>3</sub>), welches eine Perowskit-Artige Kristallstruktur besitzt. Eine Polarisierung erfolgt durch Anlegen eines elektrischen Feldes. Der Polarisierungsgrad bleibt auch nach abschalten des E-Feldes erhalten, hierdurch ergibt sich ein Non-Volatile Charakter der Speicherzelle. Um den Zustand zu ändern, muss das E-Feld in umgekehrter Richtung angelegt werden. Polarisierung ist ein sehr schneller Vorgang, weshalb ein FRAM einem normalen SRAM in Bezug auf die Schreib- und Lesegeschwindigkeit in nichts nach steht [6, S. 2].

Durch Anlegen eines elektrischen Feldes wechselt das eingeschlossene Titan-Ion seine Position (siehe [Abbildung 4\)](#page-5-0). Je nach Lage des Titan-Ions wird ein anderer Logischer Zustand abgebildet.

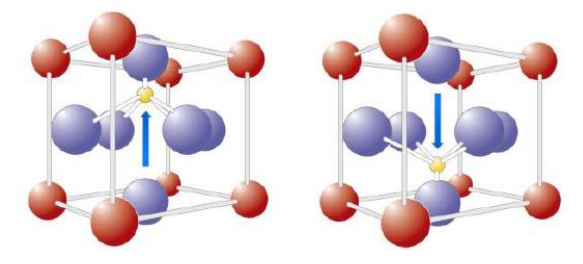

<span id="page-5-0"></span>*Abbildung 4 PZT Kristall bei Zustand "0" und "1"*

## **Vergleich zu EEPROM**

FRAM's werden häufig als Ersatz zu herkömmlichen EEPROMS eingesetzt, da Ferroelectric RAM's deutliche Vorteile aufweisen. (Vgl. hierzu [7])

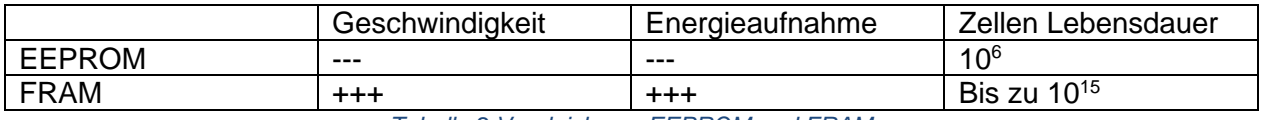

*Tabelle 2 Vergleich von EEPROM und FRAM*

Ein FRAM besitzt eine Synchrone Lese- und Schreib Performance mit SRAM Geschwindigkeit (100ns), im Gegensatz zum EEPROM, welches bis zu 5ms für ein Write benötigt. Im Bezug auf die Energieaufnahme benötigt ein FRAM ca. 3000x weniger Energie als ein EEPROM. Besonders beeindruckende Werte kann ein FRAM im Bereich Lebensdauer aufweisen. Beim FRAM gibt der Hersteller Cypress die Lebensdauer mit 10<sup>15</sup> Schreib Zyklen an [3].

#### *Beispiel:*

*Ein Datenlogger, welcher jede Sekunde Daten schreibt (immer auf dieselbe Speicherzelle), bringt eine EEPROM Zelle nach 2 Jahren an ihre Lebensdauergrenze. Eine FRAM Zelle hält unter optimal Bedingungen theoretisch 190 Millionen Jahre aus* [7]*.*

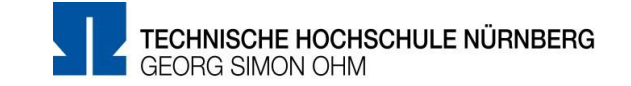

## **Umsetzung**

In diesem Kapitel soll es um die Umsetzung des SPI und FRAM Controllers in System Verilog gehen. Die Entscheidung, einen IP-Core unabhängigen SPI Treiber zu benutzen, begründet sich in der hierdurch vielseitigeren Verwendung des Codes auf unterschiedlichsten FPGA's verschiedener Firmen. Der Code wurde in EDA geschrieben und Simuliert, ein abschließender Test mit Radiant war ebenso Erfolgreich.

## **SPI**

Bei dem SPI Teil des Controllers wurde auf ein bereits vorhandenen Verilog Code zurückgegriffen. Der Code von Nandland[8] ist sehr umfangreich und ist nicht auf einen IP Core angewiesen. Somit ist der Code für jeden FPGA anwendbar.

Im folgendem soll kurz auf die Code Bestandteile eingegangen werden.

Der SPI Code besteht aus zwei Teilen. Das SPI\_Master Modul, in iSPI.sv, bedient die Low Level Signal Behandlung, wie Takt Generierung und das Steuern der MISO und MOSI Leitungen. Das SPI\_Master\_With\_Single\_CS Modul, in SPI.sv, erweitert das SPI\_Master Modul um die Verwendung eines CS Signals.

### *Initialisierung*

Um das gesamte SPI Modul zu verwenden, muss das SPI\_Master\_With\_Single\_CS instanziiert werden.

Das Modul benötigt zu Anfang bestimmte Parameter.

// CPOL =  $0$ , CPHA = 0 52  $parameter$  SPI\_MODE = 0:  $\frac{1}{2}$  parameter CLKS\_PER\_HALF\_BIT = 2; // 25MHz 53 parameter MAX\_BYTES\_PER\_CS = 5; // 5 bytes max per chip select cycle<br>parameter MAX\_BYTES\_PER\_CS = 5; // 5 bytes max per chip select cycles 54  $55<sup>1</sup>$ 

*Abbildung 5 SPI Parameter (design.sv)*

SPI\_Clk wird bestimmt durch:

$$
f_{SPI} = \frac{f_{in}}{CLK\_PER\_HALF\_BIT} \times 2} = \frac{100MHz}{2 \times 2} = 25MHz
$$

Weiterhin werden zusätzliche Signale definiert

logic  $[7:0]$  r\_Master\_TX\_Byte = 0; 58 logic r\_Master\_TX\_DV = 1'b0;<br>logic r\_Master\_TX\_DV = 1'b0;<br>logic w\_Master\_TX\_Ready; 59 60 logic w\_Master\_PX\_RCaday,<br>logic w\_Master\_RX\_DV;<br>logic [7:0] w\_Master\_RX\_Byte; 61 62 logic [\$clog2(MAX\_BYTES\_PER\_CS+1)-1:0] w\_Master\_RX\_Count, r\_Master\_TX\_Count = 3'h1; //Standard 1 Byte pro CS Cycle 63 *Abbildung 6 Zusätzliche SPI Signale (design.sv)*

r\_Master\_TxByte enthält das zusendende Byte, r\_Master\_TX\_DV signalisiert, dass die Tx Daten valide sind und gesendet werden können. w\_Master\_Tx\_Ready zeigt an, dass das SPI Modul bereit ist Daten zu senden. w\_Master\_Rx\_DV bestätigt, ob Daten erfolgreich gelesen wurden und in w\_Master\_RX\_Bate zur Verfügung stehen.

w Master T/RX Count gibt an, wieviele Bytes pro CS Zyklus übertragen bzw. empfangen werden sollen. Dies ist besonders wichtig bei langen Übertragungen, bei welchen CS konstant auf Low Pegel gehalten werden muss.

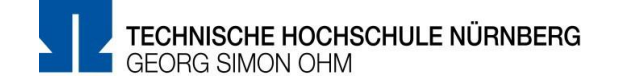

Mit den vorher festgelegten Parametern und Signalen wird dann das SPI Modul instanziiert.

```
66
    SPI_Master_With_Single_CS
    #(.SPI_MODE(SPI_MODE), //SPI Mode 0-3
67
      .CLKS_PER_HALF_BIT(CLKS_PER_HALF_BIT), //sets Frequency of SPI_CLK<br>.MAX_BYTES_PER_CS(MAX_BYTES_PER_CS), //Maximum Bytes per CS Cycle
68
69
70
      .CS_INACTIVE_CLKS(CS_INACTIVE_CLKS) //Amount of Time holding CS Low befor next command
71) SPI
    \epsilon72// Control/Data Signals,
73
      .i_Rst_L(i_nreset),
74
                             // FPGA Reset
75
      .i_Clk(i_Clk),
                            // FPGA Clock
76
     // TX (MOSI) Signals
77.i_TX_Count(r_Master_TX_Count), // Number of bytes per CS
78
     .i_TX_Byte(r_Master_TX_Byte), // Byte to transmit on MOSI
79
     80<sup>1</sup>81
82
    // RX (MISO) Signals
83
     .o_RX_Count(w_Master_RX_Count), // Index of RX'd byte
84
     85
86
87
    // SPI Interface
88
     .o\_SPI\_Clk(o\_SPI\_Clk),
89
     .i_SPI_MISO(i_SPI_MISO),
90<sup>1</sup>91.o_SPI_MOSI(o_SPI_MOSI),
     .0SPI_CS_n(0_SPI_CS_n)
92
93
     \cdot
```
*Abbildung 7 SPI Instanziirung (design.sv)*

Des Weiteren werden auch die eigentlichen SPI Signale (Clk, MISO, MOSI und nCS) definiert, diese können dann echten I/O Pins des FPGAS zugewiesen werden.

#### *Senden und Empfangen von einem Byte*

Zum Senden und Empfangen gibt es eine Task *SPI\_SendByte.*

```
task SPI_SendByte(input [7:0] data);
98
       @(posedge i_c1k);99
       r_Master_TX_Byte <= data;
100r\_Master\_TX\_DV <= 1'b1;
101
102
       @(posedge i_clk);r_Master_TX_DV <= 1'b0;
103104
       @(posedge i_clk);@(posedge w_Master_TX_Ready);
105
     endtask //end SPI_SendByte
106
```
*Abbildung 8 Task SPI\_SendByte*

Die Task hat einen Übergabeparameter und zwar das Byte, welches gesendet werden soll. SPI ist eine Voll-Duplex Übertagung, somit werden Daten vom Slave geschickt, während Daten vom Master gesendet werden.

Zum Lesen eines Bytes vom Slave wird die Task SendByte mit einem Dummy-Byte aufgerufen. Nach dem Senden des Bytes befindet sich das Empfangene Byte in w\_Master\_Rx\_Byte. (siehe auch Kapitel FRAM Controller)

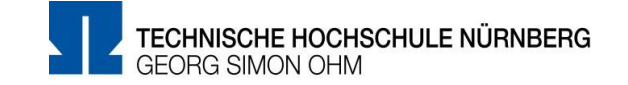

## **FRAM Controller**

Der FRAM Controller ermöglicht das Lesen und Schreiben der einzelnen Speicherzellen, das Lesen des Statusregisters und die Möglichkeit den FRAM in den sogenannten Hibernate Mode Zustand zu versetzen.

#### *Initialisierung*

Das FRAM Modul benötigt keine Parameter und nur wenige Signale.

| input i_nreset.                                                                                                    |
|----------------------------------------------------------------------------------------------------|
| input logic [19:0] i_adr. //Speicherzellen Adresse in FRAM<br>input logic [7:0] i_data, //daten zum schreiben<br>output logic [7:0] o_data, //Daten gelesen                                      |
| input logic i_rw, //Read = 1, Write = 0<br>input logic i_status, //Wenn 1 Status Register wird gelesen<br>input logic i_hbn, //Wenn 1 Fram begibt sich in Hibernat Mode<br>input logic i_cready. |
| // SPI Interface<br>output o_SPI_Clk,<br>input i_SPI_MISO,<br>output o_SPI_MOSI.<br>output o_SPI_CS_n                                                                                            |
| $\cdot$<br>$\mathbf{A}$                                                                                                    |

*Abbildung 9 FRAM Initialisierungs Liste*

Für die Adresse der einzelnen RAM-Zellen wird eine 20Bit Breite Adresse benötigt, um alle Zellen anzusprechen, da die interne Organisation 1024\*8bit vorsieht. Daten werden immer als Byte übergeben.

Das i rw Signal signalisiert, ob eine Speicherzelle gelesen (1) oder geschrieben (0) werden soll. Setzen des i\_status ermöglicht das Lesen des Status Registers. Mit i\_hbn wird der FRAM direkt in den Hibernation Mode gebracht. i\_cready signalisiert dem Controller, dass alle Signale richtig anliegen, valide sind und gesendet werden können.

Durch den Aufbau des FRAM Controllers und des SPI Treibers sind diese nicht an bestimmte Pins des FPGAs angewiesen, hierdurch ist es möglich auch mehrere FRAM-Controller und SPI Interfaces zu nutzen. Daher wird dem FRAM Modul auch die Signale für das SPI mitgeteilt.

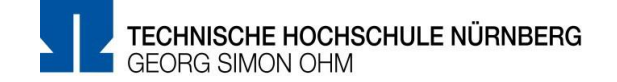

#### *Logik*

Der Controller besitzt einen always Block und mehrere Tasks, welche bestimmte Operationen des FRAMS abbilden.

```
always @(posedge i_clk or negedge i_nreset) begin
  state[0] = i_cready;<br>state[1] = i_hbn;<br>state[2] = i_status;
  state[3] = i_{rrw};if(~i_nreset) begin //Modul Reset
  o_data \leq 8'h00;<br>end //end if
  if(w_Master_TX_Ready) begin
       case(state) inside
          4'b??11: FRAM_Hibernation();
          4'b?101: FRAM_Read_Status(o_data);
          4'b1001: FRAM_Read(i_adr, o_data);<br>4'b1001: FRAM_Read(i_adr, o_data);<br>4'b0001: FRAM_Write(i_adr, i_data);
          default:;
  endcase //endcase<br>end //endif
end //end always
     Abbildung 10 Haupt- Always Block des Controllers
```
Der always Block entscheidet anhand der angelegten Steuersignale, welche Aktion/Task ausgeführt werden soll.

Die einzelnen FRAM-Tasks sind im Kapitel Ergebnis aufgeführt.

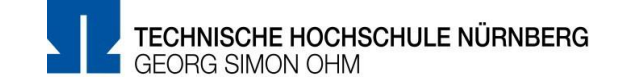

## **Testbench**

In der Testbench wurde jeder einzelne Test in einen Task gekapselt.

Für die Tests wurde die MISO und MOSI Leitung miteinander verbunden, um auch das Lesen simulieren zu können.

Das letzte gesendete Byte wird dadurch wieder in den Empfangs Buffer geschrieben.

```
always @ (posedge starttesting or posedge FRAM_busy) begin
  repeat(10) @(posedge clk);
  if(test_rrunning == 1'h0 & FRAM_busy == 1'h1) beginif(test == TESTS_cnt+1) begintest_running \leq 1'h0;
         $display("Tests Finished");
        $finish;
      end
      case(test) inside
        3'b000: begin Test1(); test <= test + 1'h1; end
         3'b001: begin Test2(); test <= test + 1'h1; end
        3'b010: begin Test3(); test <= test + 1'h1; end<br>3'b011: begin Test4(); test <= test + 1'h1; end
      endcase
  end // endif
end // end always
```
*Abbildung 11 always block zum durchschalten der Tests Task's*

Durch den always Block werden sämtliche Tests automatisch nacheinander ausgeführt. Nach dem Abschluss des letzten Tests, wird die Simulation mit \$finish beendet.

Die Testbench wurde mit einer Zeiteinheit von 1ns simuliert. Ein gesamter Simulationsdurchlauf aller Tests beträgt hiermit 7µs.

Die einzelnen Tests-Tasks mit dem Ergebnis der Simulation folgt im Kapitel Ergebnis.

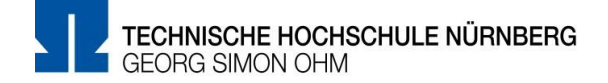

## **Ergebnis**

Die Simulation kann unter diesem Link ausgeführt werden. <https://www.edaplayground.com/x/8TH5> Der Link führt direkt auf das Projekt FRAM Controller.

## **FRAM-Enter Hibernation Mode**

Der Test1 versetzt den FRAM Chip in den Hibernation-Mode (OP-Code B9h)

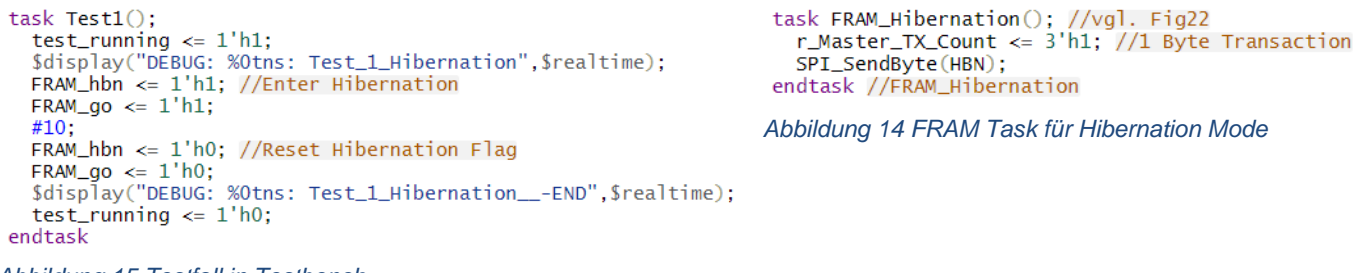

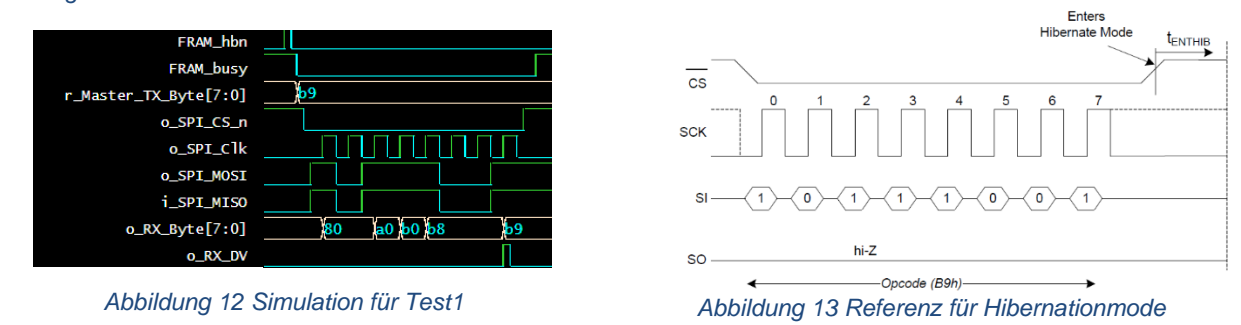

<span id="page-11-0"></span>Wie aus [Abbildung 12](#page-11-0) ersichtlich, wird der OP-Code b9h über MOSI erfolgreich übertragen. Ein Aufwecken aus diesem Modus ist nicht erforderlich, dies geschieht automatisch bei einer neuen Übertragung (fallende Flanke von SPI\_CS)

*Abbildung 15 Testfall in Testbench*

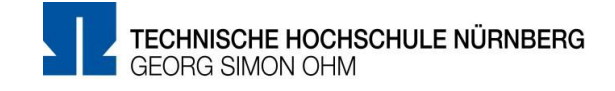

#### **FRAM-Read Status Register**

Der Test2 simuliert das Lesen des Statusregisters (OP-Code 05h)

 $task Test2()$ ;  $test_r$ unning <= 1'h1; \$display("DEBUG: %0tns: Test\_2\_ReadStatus",\$realtime);<br>FRAM\_RSTATUS <= 1'h1; //Read Status  $FRAM_go \leq 1'h1; //Go$  $#10;$ FRAM\_RSTATUS <=  $1'h0$ ; //Read Status FRAM\_GO <= 1'h0; //reset Go<br>\$display("DEBUG: %Otns: Test\_2\_ReadStatus\_\_-END",\$realtime);  $test_r$ unning  $\leq 1$ 'h0; endtask

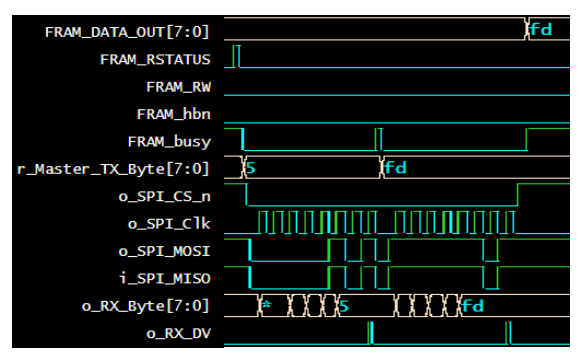

*Abbildung 17 Simulation für Read Status Register*

task FRAM\_Read\_Status(output [7:0] data); //vgl. Fig9<br>r\_Master\_TX\_Count <= 3'h2; //2 Byte Transaction<br>SPI\_SendByte(RDSR); //OpCode<br>SPI\_SendByte(8'hFD); //Dummy Bits, read byte in w\_Master\_RX\_Byte  $data = w\_Master\_RX\_Byte;$ endtask //FRAM\_Read\_Status

#### task FRAM\_Hibernation(); //vgl. Fig22<br>r\_Master\_TX\_Count <= 3'h1; //1 Byte Transaction SPI\_SendByte(HBN); endtask //FRAM\_Hibernation

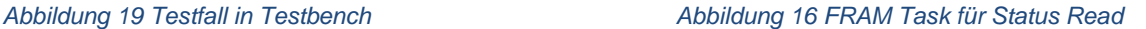

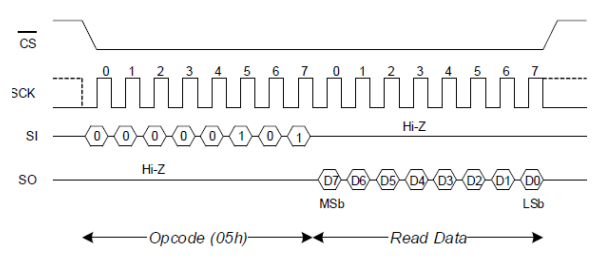

*Abbildung 18 Referenz für Read Status Register*

Nach dem OP-Code müssen Dummy-Bits geschickt werden, um die Übertragung aufrecht zu erhalten. Die Dummy-Daten stellen erscheinen nach der Aktion im FRAM\_DATA\_OUT Register. Zum Testen wurde als Dummy\_Byte FDh gewählt. Dies ist für die Operation MEM Write wichtig.

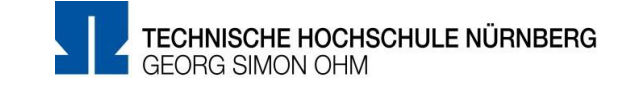

### **FRAM-MEM Write**

Der Test3 simuliert das Schreiben von Daten in das FRAM. Geschrieben werden soll an die Adresse 8FFF1h das Byte AAh.

```
task Test3():test_running <= 1'h1;
  $display("DEBUG: %0tns: Test_3_FRAM_WRITE",$realtime);
  FRAM_Adr <= 20'h8FFF1; //Load 8FFF1 as adress<br>FRAM_Adr <= 20'h8FFF1; //Load 8FFF1 as adress<br>FRAM_DATA_IN <= 8'hAA; //Load AA as Data to Write into FRAM
  FRAM_RW \leq 1'h0; //Write Operation
  FRAM\_go \le 1'h1; //Go
  #10;FRAM\_go \leq 1'h0; //resetGo$display("DEBUG: %0tns: Test_3_FRAM_WRITE__-END",$realtime);
  test_rrunning <= 1'h0;
endtask
```
*Abbildung 20 Test für Daten Schreiben*

Vor dem Starten eines Schreib Prozesses muss das Write-Enable Bit gesetzt werden, dies geschieht durch das Senden des OP-Codes 06h. Die übertragende Adresse muss 24bit breit sein. Für 1024 Zellen werden aber nur 20bit effektiv benötigt.

Laut Datenblatt werden die ersten 4bit der Adresse deshalb verworfen.

task FRAM\_Write(input [19:0] adr, input [7:0] data); //vgl. Fig.11

logic [7:0] value; value  $\leq 8'$ h0:

//Set Write Enable r\_Master\_TX\_Count <= 3'b1; //1Byte Transaction SPI\_SendByte(WREN);

//Write to fram r\_Master\_TX\_Count <= 3'h5; //5 Byte Transaction SPI\_SendByte(WRITE); //OPCode<br>SPI\_SendByte(WRITE); //OPCode<br>SPI\_SendByte({4'hF, adr[19:16]}); //Adress [23-16]<br>SPI\_SendByte(adr[7:0]); //Adress [7-0]<br>SPI\_SendByte(adr[7:0]); //Adress [7-0] SPI\_SendByte(data); //Data [7:0]

#### //Reset Write Disable and Verify do begin

r\_Master\_TX\_Count <= 3'b1; //1Byte Transaction SPI\_SendByte(WRDI); //Set Write Disable

FRAM\_Read\_Status(value); //Lese Status Register end while(((value & 8'h2) >> 1) != 0);

endtask //end FRAM\_Write

*Abbildung 21 FRAM Task zum Schreiben*

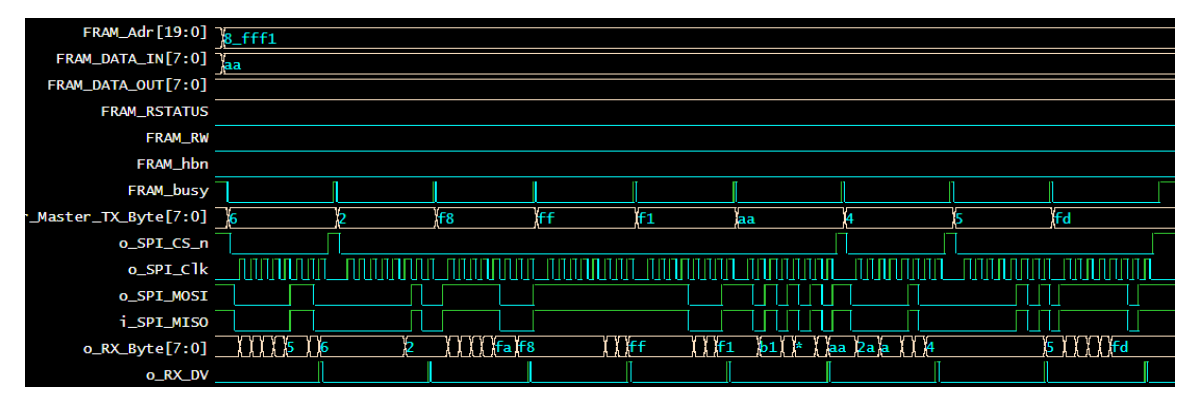

*Abbildung 22 Simulation für FRAM Read an Adresse 8fff1h mit Daten AAh*

Nachdem eine Write Operation ausgeführt wurde, muss das Write Enable Bit wieder zurückgesetzt werden (OP-Code 04h). Laut Datenblatt muss danach das Statusregister gelesen werden (OP-Code 05h), ob dieses Bit auch wirklich wieder auf "0" steht, dies geschieht im do Block. Um eine Endlosschleife für den Test zu unterbinden, liefert Read Status immer eine "0" an der 1 Bit-Position (FDh). (siehe FRAM Read Status)

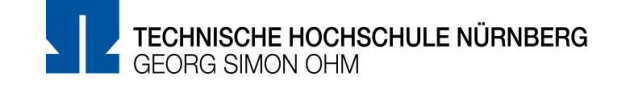

## **FRAM-MEM Read**

Der Test4 simuliert das Lesen von Daten aus dem FRAM.

```
task Test4():
                                                                                   task FRAM_Read(input [19:0] adr, output [7:0] data); //vgl. Fig12
                                                                                     or Master_TX_Count <= 3'h5; //5 Byte Transaction<br>SPI_SendByte(READ); //0pcode
   test_running \leq 1'h1;
  Les C_running <= 1 n1;<br>Sdisplay("DEBUG: %Otns: Test_4_FRAM_READ",$realtime);<br>FRAM_Adr <= 20'h8FFF1; //Load 8FFF1 as adress<br>FRAM_RW <= 1'h1; //Read<br>FRAM_go <= 1'h1; //Go
                                                                                      SPI_SendByte({4'hF,adr[19:16]}); //Adress [23-16]
                                                                                      SPI_SendByte(adr[15:8]); //Adress [15-8]
                                                                                      SPI_SendByte(adr[7:0]); //Adress [7-0]
   #10;
   FRAM_go <= 1'h0; //resetGo
                                                                                      SPI_SendByte(8'hAA); //Dummy Bits, read byte in w_Master_RX_Byte
  FRAM_RW <= 1'h0; //Read<br>$display("DEBUG: %Otns: Test_4_FRAM_READ__-END",$realtime);
                                                                                      data = w\_Master\_RX\_Byte;test_running <= 1'h0;
                                                                                   endtask //end FRAM_READ
endtask
                                                                                   Abbildung 23 FRAM Task zum Lesen
Abbildung 24 Test zum Lesen von Daten
```
Wie schon beim Lesen des Statusregisters muss wieder ein Dummy- Byte (hier: AAh) mit übertragen werden, damit die eigentlichen Daten empfangen werden können. Durch den Aufbau der Testumgebung gilt wieder: Gesendetes Dummy-Byte = Empfangenes Byte. Das Adressfeld ist wieder gleich aufgebaut, wie beim Schreiben von Daten.

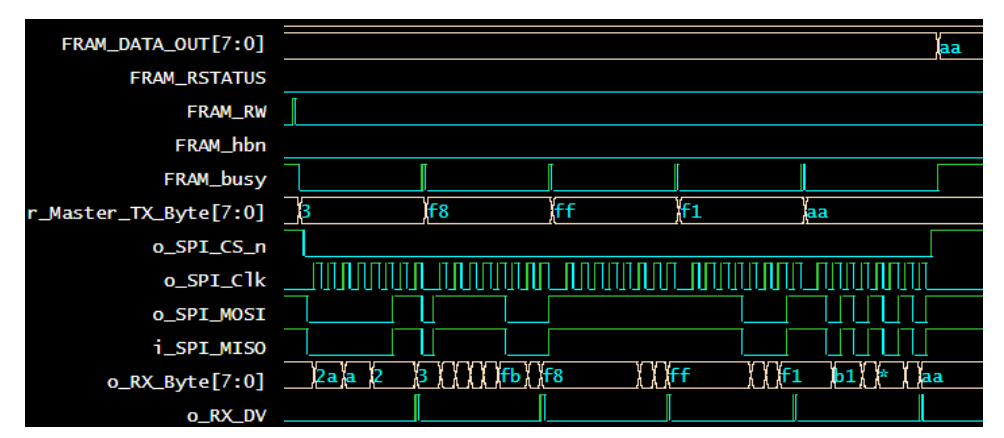

*Abbildung 25 Simulation von Data Read*

<span id="page-14-0"></span>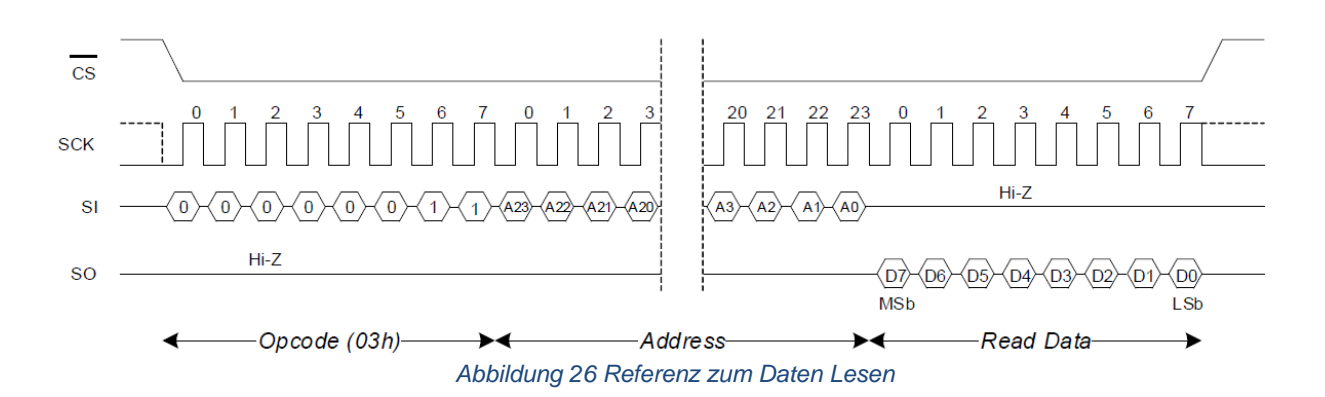

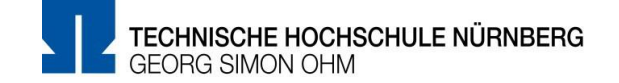

## **Literatur**

- [1] "Introduction to SPI Interface | Analog Devices". https://www.analog.com/en/analogdialogue/articles/introduction-to-spi-interface.html (zugegriffen Juni 06, 2021).
- [2] "Serial Peripheral Interface", *Wikipedia*. Mai 30, 2021. Zugegriffen: Juni 06, 2021. [Online]. Verfügbar unter:
	- https://de.wikipedia.org/w/index.php?title=Serial\_Peripheral\_Interface&oldid=212519603
- [3] "CY15B108QN/CY15V108QN, Excelon™ LP 8-Mbit (1024K × 8) Serial (SPI) F-RAM", Nr. 002, S. 30.
- [4] "Serial Peripheral Interface Mikrocontroller.net". https://www.mikrocontroller.net/articles/Serial\_Peripheral\_Interface (zugegriffen Juni 06, 2021).
- [5] "F-RAM Technology Brief", S. 6, 2016.
- [6] "fram-guide-book.pdf". Zugegriffen: Juni 02, 2021. [Online]. Verfügbar unter: https://www.fujitsu.com/downloads/MICRO/fme/fram/fram-guide-book.pdf
- [7] "Cypress f-RAM technology Video". https://www.cypress.com/brightcove/colorbox/1694399810001/4363835459001/BJ1olC4Ke/ Cypress%27%20F-RAM%20Technology?height=490px (zugegriffen Juni 02, 2021).
- [8] nandland, *nandland/spi-master*. 2021. Zugegriffen: Juni 06, 2021. [Online]. Verfügbar unter: https://github.com/nandland/spi-master

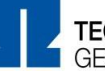

## **Bildverzeichnis**

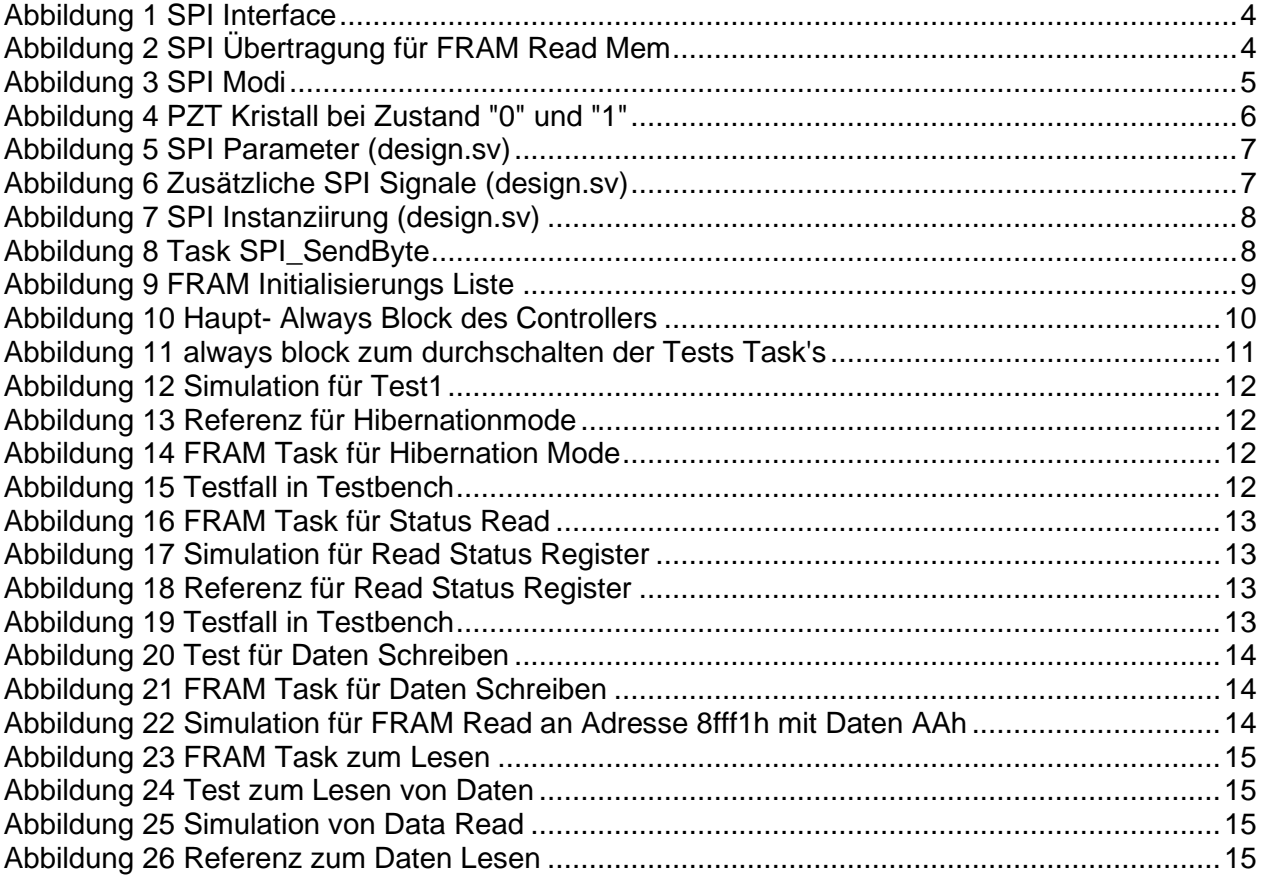